# Origin

# ....

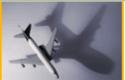

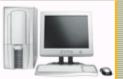

#### MAKING SENSE OF MEASUREMENT

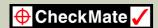

## **NEWSLETTER - JULY 2010**

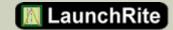

#### **NEWSLETTER TOPICS**

- Origin's After Class Webinars
- Origin's Speaks at Innovative Manufacturing Summit
- CheckMate with Vista & Windows 7
- Tips and Tricks

To print this newsletter: <u>Click Here</u> and click on a month on the left side to download the PDF version.

Please do NOT reply to this email.

To *Unsubscribe* to this newsletter Click Here

### AFTER CLASS WEBINARS...

Origin International provides webinars for CheckMate customers with an annual support plan. These webinars cover applications, procedures, advance commands that time does not allow in a standard training class.

These Webinar sessions are online training sessions that you can either: 1) register to view live or 2) download and view at your convenience.

- 1) <u>To Register</u>: Click on a topic link below. Once you are registered, information on joining the meeting will be emailed to you. On the registration form, enter your information and then select "Submit".
- 2) If you missed the after class webinar <u>Click Here to</u>
  <u>Download</u> and click on *Webinars* on the <u>left</u> to view at your own convenience

Host: Cecil Deline

July 22nd - "Loading Scan Data and Reporting It"

This webinar will review the new functions related to Loading and aligning scan data. Included will be the reporting using color temperature plots and virtual cmm program execution.

## SPEAKING ENGAGEMENT

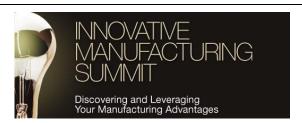

#### **Click Here for Event Information**

September 29, 2010 to September 30, 2010

Innovative Manufacturing Summit
Drury Lane Convention Center
Oakbrook Ter IL USA

#### Add to Outlook

Presentation Title: Controlling Schedule and Cost Risk

When Introducing Magnesium Injected Metal Molding Technology for A New

Application

Presentation Time: 11:15:00 AM-11:50:00 AM

Presented By: Murray Desnoyer/Origin International Inc.

Stelian Lelea/G-MAG International Inc.

Session Name: Discovering Your Manufacturing

Advantages: Product Innovations

Session Date / Time: 9/29/2010 - 9:45:00 AM-1:35:00 PM

## **CHECKMATE - Vista & Windows 7**

If you are thinking of changing to Vista or Windows 7, take note of the following requirements:

Install as Windows 7 - 32 bit system

MDT2008 is a 32 bit version

Must have "Administrator" rights

Change your "Shortcuts" to run as administrator

<u>Click Here</u> for the application note with more details.

#### **TIPS AND TRICKS**

In CheckMate update 132 and newer, you can perform multiple CMTrans (Body to Die) transformations, without fear of losing your original start point.

- Simply go into the CMTrans menu, before performing any transformations, and click the new button 'MARK START'. This places the current location into memory.
- You can then perform as many transformations as you wish, and if you need to go back to the original state, simply press the new button 'LOAD FROM START'.
- Also, any geometry placed on a layer that begins with the text 'cmtransex', will never be affected by any CMTrans transformation performed.

Contact Sales 1.800.269.2509

Email: sales@origin.com

Fax: 416-410-8313

Contact Support 1 800.420.7361 (Software Support Only)

Email: <a href="mailto:support@origin.com">support@origin.com</a>